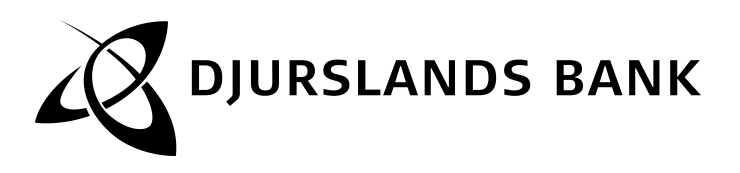

# **Regler for Djurslands Banks e-Bank - privat**

Djurslands Banks e-Bank er en fællesbetegnelse for de elektroniske selvbetjeningsfunktioner Djurslands Bank tilbyder fx Djurslands Banks NetBank og Djurslands Banks MobilBank.

Reglerne for Djurslands Banks e-Bank suppleres af særregler for de enkelte funktioner, hvor der er afvigelser fra reglerne for Djurslands Banks e-Bank. Reglerne for Djurslands Banks e-Bank og særreglerne for de enkelte funktioner supplerer Djurslands Banks Almindelige forretningsbetingelser.

### **1. Generelt**

På www.djurslandsbank.dk kan du finde svar på de fleste spørgsmål, læse vejledninger om tekniske forudsætninger for anvendelse af funktionerne og få information om de seneste opdateringer.

## **2. Tilmelding**

Du kan tilmelde dig en eller flere funktioner i Djurslands Banks e-Bank på www.djurslandsbank.dk, i Djurslands Banks NetBank eller ved at kontakte din Djurslands Bank-afdeling.

Afhængig af hvilken funktion du tilmelder dig, kan du bruge funk-tionen straks efter tilmeldingen, eller når du får besked fra Djurslands Bank.

Første gang du anvender en funktion i Djurslands Banks e-Bank, skal du elektronisk acceptere reglerne for Djurslands Banks e-Bank og/eller særreglerne for funktionen.

Er du under 18 år, kan du kun få begrænset adgang til funktionerne i Djurslands Banks e-Bank.

### **3. Cookies**

Djurslands Bank bruger cookies og lignende teknologier i vores elektroniske selvbetjeningsfunktioner. Det gør vi af både tekniske og statistiske årsager.

Hvis du blokerer for brug af cookies i din browser, er det ikke muligt at logge på Djurslands Banks NetBank.

I både Djurslands Banks NetBank og Djurslands Banks Mobil-Bank måler vi anonymt statistik, så vi kan gøre vores selvbetje-ningsløsninger bedre. Læs mere om Djurslands Banks brug af cookies, og hvordan du sletter dem på djurslandsbank.dk

## **4. Kreditvurdering**

Om du får adgang til funktionerne i Djurslands Banks e-Bank, afhænger af en individuel kreditvurdering af dit engagement med Djurslands Bank. Djurslands Bank er ikke forpligtet til at give dig adgang til funktionerne i Djurslands Banks e-Bank, ligesom Djurslands Bank kan vælge kun at tilbyde dig enkelte funktioner eller dele heraf.

### **5. Fuldmagt**

Du kan give skriftlig fuldmagt til, at en anden person får adgang til hele eller dele af dit engagement med Djurslands Bank. Personen skal være kunde i Djurslands Bank og tilmeldt Djurslands Banks e-Bank.

Du skal oprette en fuldmagt på fuldmagtsblanketter til Djurslands Banks e-Bank. En fuldmagt er gældende indtil du skriftligt tilba-gekalder den over for Djurslands Bank.

Når du er tilmeldt Djurslands Banks e-Bank kan du også selv få tildelt en fuldmagt og få adgang til andre personers engagement eller dele heraf.

Er du under 18 år, kan du ikke få fuldmagt til andre personers engagement, men du kan få adgang til at bruge enkelte funktioner i Djurslands Banks e-Bank.

Vi sletter automatisk en fuldmagtshavers adgang til engagemen-ter med personer under 18 år på deres 18 års fødselsdag.

En fuldmagtshaver har som udgangspunkt adgang til og kan tilmelde funktioner i samme omfang som fuldmagtsgiver, dog vil enkelte funktioner ikke være tilgængelige for fuldmagtshaver.

Dispositioner, foretaget af en fuldmagtshaver, er forpligtende, som hvis dispositionen var foretaget af fuldmagtsgiver selv. Bemyndigelsen mellem fuldmagtsgiver og fuldmagtshaver vedkommer ikke Djurslands Bank.

Har du givet en anden fuldmagt til dit engagement, har personen også adgang til eArkiv, hvor både historiske og fremtidige doku-menter er gemt. Personen har også mulighed for at til- og fravælge papirudskrifter på samme måde, som du selv har.

**6. Personlig sikkerhedsløsning** Visse funktioner i Djurslands Banks e-Bank kræver, at du anvender en personlig sikkerhedsløsning.

Som udgangspunkt anvendes NemID, der udbydes af Nets DanID A/S.

Har du ikke allerede NemID, vil du få NemID, der skal anvendes som Djurslands Banks sikkerhedsløsning, i forbindelse med tilmelding til visse funktioner i Djurslands Banks e-Bank.

Reglerne for NemID afsnit 1-3 er en del af reglerne for anvendelse af Djurslands Banks e-Bank. Du kan altid se de gældende regler for NemID på nemid.nu, ligesom afsnit 1-4 af NemID reglerne fremgår nedenfor.

Oplyser du dit mobiltelefonnummer i forbindelse med tilmelding til eller brugen af funktionerne i Djurslands Banks e-Bank, gemmer Djurslands Bank dit mobiltelefonnummer til administrative formål, og Djurslands Bank videregiver mobiltelefonnummeret til Nets DanID A/S, som administrerer NemID.

Får du nyt mobiltelefonnummer, skal du selv ændre dit mobiltele-fonnummer i Djurslands Banks NetBank og Nets DanID A/S hjemmeside nemid.nu.

Hvis du efterfølgende vil anvende NemID til Digital Signatur eller ønsker support til denne funktion, skal du kontakte Nets DanID A/S via hjemmesiden nemid.nu eller Borgerservice i din kommune.

Hvis du til en funktion skal bruge en anden type personlig sikker-hedsløsning, vil det fremgå af særreglerne for funktionen.

## **7. Disponering over dit engagement**

I Djurslands Banks e-Bank har du adgang til dit nuværende og fremtidige engagement i Djurslands Bank.

Som udgangspunkt kan du se hele dit engagement, og du kan disponere over dit engagement med Djurslands Bank på samme måde, som hvis du på anden måde henvender dig til Djurslands Bank. Djurslands Bank kan dog have valgt kun at give dig en begrænset adgang.

Er du under 18 år, kan du kun se konti i dit navn og disponere på konti, hvor der står penge som du selv har tjent, medmindre din værge eller dine værger skriftligt har accepteret, at du kan disponere over andre konti.

På dele af dit engagement kan der være dispositionsbegrænsninger.

Ved brug af Djurslands Banks e-Bank kan du gennemføre betalinger for samlet 200.000 kr. pr. bankdag til tredjemand, uanset om betalingerne gennemføres fra dine egne konti eller konti, du har fuldmagt til.

Er du under 18 år, kan du gennemføre betalinger for samlet 15.000 kr. pr. døgn fra dine egne konti.

Har du registreret et mobiltelefonnummer i banken, kan banken anvende dette i forbindelse med gennemførelse af visse overførsler og betalinger. Du kan se mobiltelefonnummeret i Djurslands Banks NetBank. Hvis dit mobiltelefonnummer ændres, er du selv ansvarlig for at opdatere dette i Djurslands Banks **NetBank** 

Banken kan for eksempel anvende dit mobiltelefonnummer til at sende dig en SMS, hvis en betaling eller overførsel ikke kan gennemføres.

**HOVEDKONTORET**

Side 1

Torvet 5 Telefon 8630 3055 www.djurslandsbank.dk CVR-NR.: 40713816 8500 Grenaa Telefax 7624 4880 hovedkontoret@djurslandsbank.dk A/S Grenaa

Du kan for eksempel også komme ud for, at du skal godkende visse overførsler eller betalinger en ekstra gang. Dette kan ske ved henvendelse fra banken eller ved at du modtager en sms-ko-de. Hvis du modtager en sms-kode, skal denne indtastes i Djurs-lands Banks NetBank for at gennemføre transaktionen.

Er der andre begrænsninger i anvendelse af de enkelte funktioner, fremgår begrænsningerne af særreglerne for funktionen.

### **8. Gennemførsel af betalinger**

I Djurslands Banks e-Bank er en betalingsordre modtaget, når du får en bekræftelse på det i den enkelte e-Bank funktionalitet. Du kan finde information om, hvor lang tid det maksimalt tager at gennemføre en betaling, på siden "Tidsfrister" i netbanken.

På siden "Tidsfrister" kan du også se, hvornår du senest skal bekræfte dine betalinger, for at de bliver gennemført samme dag.

Information om overførsel til udlandet, kan du se i Generelle betingelser for overførsler til og fra udlandet.

**9. Stop betalinger** Du kan stoppe betalinger så længe stop-funktionaliteten på den enkelte betaling er aktiv.

Du kan også stoppe faste overførsler og betalinger fra Betalings-service. Det fremgår af siden "Tidsfrister" i netbanken, hvornår du senest kan tilbagekalde forskellige betalinger og overførsler. Tilbagekaldelse sker ved at du aktiverer stop-funktionen i oversigten Kontobevægelser eller i detaljebilledet for den enkelte betaling.

Du finder information om sletning af betalinger og betalingsaftaler i Betalingsservice i "Generelle regler for debitorer i Betalingsservice" på på www.nets.eu. Reglerne findes også på djurslands bank.dk/aftaler og i din Netboks.

### **10. Dækningsforbehold**

Djurslands Bank er ikke forpligtet til at gennemføre dine betalinger fra konti, hvor der ikke er dækning for betalingsbeløbet. Djurslands Bank kan derfor afvise at modtage betalingsordrer fra dig, hvis der ikke er dækning på kontoen, hvor betalingen skal gennemføres fra.

**11. Forbrugsoverblik** I visse af funktionerne i Djurslands Banks e-Bank er der mulighed for at se et forbrugsoverblik over dine udgifter fordelt på forskellige kategorier. Djurslands Bank bruger en række stan-dardkategorier, men du kan selv omkatagorisere dine udgifter efter behov. Til brug for at give dig forbrugsoverblikket, anvender banken oplysninger om, hvem du foretager betalinger eller over-førsler til, samt hvilke steder du har anvendt dine betalingskort. Forbrugsoverblikket er alene tilgængeligt for dig. Du kan til enhver tid fravælge forbrugsoverblik i de funktioner i Djurslands Banks e-Bank, hvor forbrugsoverblik er tilgængeligt

### **12. Budget**

I Djurslands Banks Budget kan du lave forskellige beregninger i forbindelse med budgetlægning.

Du kan blandt andet udarbejde budget på basis af dine betalingsaftaler, oprette manuelle budgetposter og lave budgetopfølgning.

Beregningerne i Djurslands Banks Budget er alene en vejledende beregning til brug for din budgetplanlægning.

Djurslands Bank har ikke noget ansvar for at samtlige relevante udgiftsposter og beløb medtages i budgettet, og hvorvidt de er korrekte.

Derfor er Djurslands Bank ikke erstatningsansvarlig for dispositioner foretaget på baggrund af beregningerne i Djurslands Banks Budget

Du kan slette dine budgetter på siden "Budget" i Djurslands Banks NetBank.

Hvis du sletter et budget, skal du være opmærksom på, at det herefter ikke kan gendannes, og Djurslands Bank kan ikke udskrive det for dig.

### **13. Elektronisk underskrift på aftaler**

Dit NemID er din elektroniske underskrift, og den er juridisk bindende på samme måde, som når du skriver under på en fysisk aftale. Dit NemID er derfor personligt og må ikke bruges af andre.

Der kan være en tidsfrist for, hvornår en aftale skal være under-skrevet i Djurslands Banks NetBank. Har du ikke skrevet aftalen under inden denne dato, vil aftalen ikke længere være tilgængelig i eArkiv.

Elektronisk underskrevne aftaler bliver arkiveret i dit eArkiv.

### **14. Support**

Djurslands Banks Hotline er bemandet med medarbejdere, der kan vejlede dig i og besvare dine spørgsmål om brugen af funk-tionerne i Djurslands Banks e-Bank.

Du kan kontakte Djurslands Banks Hotline på telefonnummer 86 30 38 88 eller du kan sende en mail til ebankhotline@djurslandsbank.dk.

Åbningstiderne for Djurslands Banks Hotline finder du på www.djurslandsbank.dk.

## **15. Spærring**

Du er forpligtet til straks at spærre funktionerne i Djurslands Banks e-Bank, hvis du får mistanke om eller kendskab til misbrug og mulighed for eller forsøg på misbrug af funktionerne i Djurslands Banks e-Bank.

Du kan altid spærre funktionerne i Djurslands Banks e-Bank ved at kontakte en af bankens afdelinger eller Djurslands Banks Hotline. Se andre muligheder for at spærre i særreglerne for den eller de funktioner, du vil spærre.

Du skal være opmærksom på, at spærring af funktionerne i Djurslands Banks e-Bank ikke samtidig spærrer dit NemID. Du kan se en vejledning om spærring af NemID på nemid.nu.

**16. Ansvar for private konti** Ansvaret for uberettiget brug af Djurslands Banks e-Bank følger reglerne i lov om betalingstjenester. Er du under 18 år, følger ansvaret for uberettiget brug endvidere reglerne om umyndiges erstatningsansvar i værgemålsloven.

Du har en selvrisiko på op til 1.100 kr. for tab som følge af andres uberettigede brug af din adgang til funktionerne i Djurs-lands Banks e-Bank, når der har været anvendt en personlig sikkerhedsløsning.

Du hæfter med op til 8.000 kr. for tab som følge af andres uberettigede brug af funktionerne i Djurslands Banks e-Bank, hvis Djurslands Bank godtgør, at en personlig sikkerhedsløsning har været anvendt, og du

- har undladt at underrette Djurslands Bank snarest efter at have fået kendskab til, at en personlig sikkerhedsløsning er bortkommet eller kommet til den uberettigedes kendskab
- har oplyst detaljerne for en personlig sikkerhedsløsning til den, der har brugt funktionen uberettiget, eller
- ved groft uforsvarlig adfærd har muliggjort den uberettigede brug.

Du hæfter uden beløbsbegrænsning for tab, der opstår som følge<br>af andres uberettigede brug af Djurslands Banks e-Bank, når en<br>personlig sikkerhedsløsning har været anvendt, og du har oplyst<br>detaljerne om din personlige sik

Du hæfter også uden beløbsbegrænsning for tab, hvis du har handlet svigagtigt, med forsæt har undladt at opfylde din forpligtelse til at beskytte din personlige sikkerhedsløsning, eller hvis du har undladt at spærre funktionerne i Djurslands Banks e-Bank.

Snarest muligt efter, at du er blevet opmærksom på den uberettigede brug, skal du sende din indsigelse om den uberettigede brug eller din mistanke herom til Djurslands Bank. Når der er gået 13 måneder efter den uberettigede brug, kan du under ingen omstændigheder gøre indsigelse.

Djurslands Bank vurderer din indsigelse, og i mellemtiden indsætter vi normalt beløbet, som indsigelsen vedrører, midlerti-

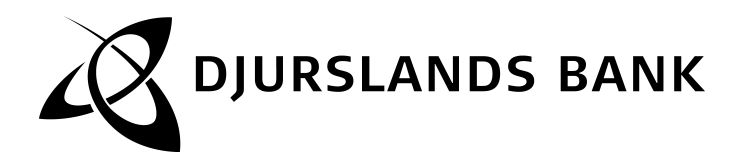

digt på din konto. Er der ikke tale om en andens uberettigede brug af Djurslands Banks e-Bank, hæver vi beløbet igen på din konto. Djurslands Bank kan kræve renter i henhold til rentesat-sen for kontoen i den periode, beløbet midlertidigt har været indsat på din konto.

Når Djurslands Bank vurderer, om du har været opmærksom på den uberettigede brug, kan vi tage hensyn til, at banken sender månedlige kontoudskrifter til dit eArkiv, samt at du har adgang til posteringer i Djurslands Banks e-Bank.

Du hæfter kun for tab som følge af andres uberettigede brug af Djurslands Banks e-Bank, hvor transaktionen er korrekt registe-ret og bogført i Djurslands Bank.

Du er ikke ansvarlig for uberettiget brug af Djurslands Banks e-Bank, der finder sted efter, at du har spærret funktionen eller funktionerne i Djurslands Banks e-Bank.

Djurslands Bank hæfter i overensstemmelse med betalingstjenesteloven for dit tab, hvis betalingsmodtager vidste eller burde vide, at der forelå en uberettiget anvendelse af Djurslands Banks e-Bank.

## **17. Ansvar for erhvervskonti**

Djurslands Bank hæfter ikke for tab på erhvervskonti, som er opstået ved misbrug af Djurslands Banks e-Bank eller ved fejlag-tig anvendelse af funktionerne i Djurslands Banks e-Bank.

Tilknytning af erhvervskonti i Djurslands Banks e-Bank sker på eget ansvar. Risikoen kan eventuelt afdækkes ved at tegne en forsikring.

Privatkonti som anvendes til erhverv anses for erhvervskonti og er derfor omfattet af ansvar for erhvervskonti.

Lider Djurslands Bank tab som følge af uberettiget anvendelse af erhvervskonti i Djurslands Banks e-Bank, hæfter kontohaver for det.

**18. Ændring af reglerne** Djurslands Bank ændrer i reglerne for funktionerne i Djurslands Banks e-Bank uden varsel, hvis ændringerne ikke er en ulempe for dig.

I øvrige tilfælde ændrer Djurslands Bank reglerne for funktionerne i Djurslands Banks e-Bank med to måneders varsel på www.djurslandsbank.dk. Medmindre der er tale om ændringer af sikkerhedsmæssige årsager og ændringer i beløbsgrænserne for betalinger pr. døgn - disse træder i kraft uden varsel.

Du vil modtage besked om ændringer enten skriftligt eller elektronisk, eksempelvis i dit eArkiv.

Du kan blive bedt om, at acceptere de ændrede regler ved login eller første gang du bruger funktionen, efter ændringen er trådt i kraft. Ved ændring af reglerne vil disse anses for vedtaget, medmindre du inden ændringen træder i kraft, har meddelt Djurslands Bank, at du ikke ønsker at være bundet af de nye regler. Hvis du ikke ønsker at være bundet af de nye regler, vil aftalen ophøre på det tidspunkt, hvor de nye regler træder i kraft.

**19. Misligholdelse, ophør og opsigelse** Din adgang til Djurslands Banks e-Bank ophører straks, og ordrer vil ikke blive gennemført, hvis Djurslands Bank har mistanke om dit eget eller en andens misbrug af funktionerne i Djurs-lands Banks e-Bank, eller hvis du misligholder dit engagement i Djurslands Bank eller dele heraf.

Såfremt du eller fuldmagtsgiver afgår ved døden, kommer under konkursbehandling, anmoder om rekonstruktion, gældssanering eller i øvrigt kommer under insolvensbehandling ophører adgangen til Djurslands Banks e-Bank straks, og ordrer vil ikke blive gennemført.

Djurslands Bank kan lukke din adgang til funktionerne i Djurslands Banks e-Bank med to måneders varsel.

Du kan altid skriftligt afmelde funktionerne i Djurslands Banks e-Bank uden varsel.

## **20. Klager over banken**

Hvis du vil klage over banken, skal du henvende dig til Djurs-lands Banks klageansvarlige. Giver Djurslands Bank ikke medhold i klagen, kan du henvende dig til Pengeinstitutankenævnet eller Forbrugerombudsmanden.

### **21. Gebyrer**

Gebyrer for brug af funktionerne i Djurslands Banks e-Bank fremgår af prislisten, som du finder i Djurslands Banks NetBank samt på www.djurslandsbank.dk. Du betaler eventuelle gebyrer kvartalsvis.

### **22. Fortrydelsesret**

Du har mulighed for at fortryde denne aftale i overensstemmelse med Forbrugeraftaleloven, inden for 14 dage efter aftalen er indgået. Det kan du læse om i Djurslands Banks "Oplysning om fortrydelsesret", som du finder i dit eArkiv og på www.djurslandsbank.dk.

## **Regler for Djurslands Banks NetBank - privat**

Djurslands Banks NetBank er din elektroniske afdeling af Djurslands Bank.

I Djurslands Banks NetBank udvides funktionerne løbende, og du kan blandt andet:

- se posteringsoplysninger på dine konti
- overføre penge også til udlandet
- betale indbetalingskort
- følge udviklingen i dine værdipapirdepoter
- kommunikere med Djurslands Bank
- komme ind i eArkiv
- tilmelde dig MobilBank
- lave et budget
- bruge BeskedService
- administrere e-Bank og se hvilke funktioner, du har taget i brug.

Hvis du vil anvende Djurslands Banks NetBanks øvrige funktioner, skal du tilmelde dig og acceptere reglerne for funktionerne. Det gælder blandt andet handel med værdipapirer.

**1. Personlig sikkerhedsløsning** For at anvende Djurslands Banks NetBank skal du bruge NemID, som består af et bruger-id, en adgangskode og et nøglekort/nøgleviser.

Generelt gælder, at dit bruger-id, din adgangskode og dit nøglekort/din nøgleviser er personlig og kun må bruges af dig. Du skal derfor opbevare dit bruger-id og din adgangskode samt dit nøgle-kort/din nøgleviser, så andre ikke kan få kendskab til det.

Når du er logget ind i Djurslands Banks NetBank, godkender du dine transaktioner på følgende måde: Den første transaktion godkender du med en nøgle fra dit nøglekort/din nøgleviser.

Efterfølgende transaktioner skal du kun godkende med din adgangskode

Overførsler mellem egne konti og konti, du har fuldmagt til, kræver ikke godkendelse.

Du kan anvende Djurslands Banks NetBank alle dage, men Djurslands Banks NetBank er lukket natten mellem lørdag og søndag fra kl. 02.00 til 06.00 og alle øvrige dage mellem kl. 03.00 og 05.00.

## **2. Kommunikation med banken**

Du kan skrive til din afdeling eller rådgiver via Djurslands Banks NetBank. Kommunikationen via Djurslands Banks NetBank er krypteret, så andre ikke kan se den.

Hvis du først skriver efter kl. 12.00, kan du ikke være sikker på, at din henvendelse bliver læst eller ekspederet samme bankdag.

## **3. Øvrige funktioner**

På siden "Aftaler" kan du se en oversigt over de funktioner i Djurslands Banks e-Bank, du har tilmeldt dig, og som vedrører funktioner i Djurslands Banks NetBank.

## **4. Spærring og ophævelse af spærring**

Du kan spærre din adgang til Djurslands Banks e-Bank og Djurs-lands Banks NetBank.

- i Djurslands Banks NetBank på siden "Spærring"
- ved at kontakte Spærreservice (åbent 24 timer i døgnet) på telefon 75 94 50 93, hvor du skal oplyse, at du er kunde i Djurslands Banks NetBank

Du kan ikke få en spærring ophævet i Spærreservice.

Når du spærrer din adgang til Djurslands Banks NetBank, modtager du en skriftlig bekræftelse på spærringen, hvor tidspunktet for spærringen er anført. Med bekræftelsen følger en blanket, som du skal returnere til Djurslands Bank for at ophæve spærringen. Du skal aflevere eller sende blanketten til Djurslands Bank, når du ønsker spærringen ophævet.

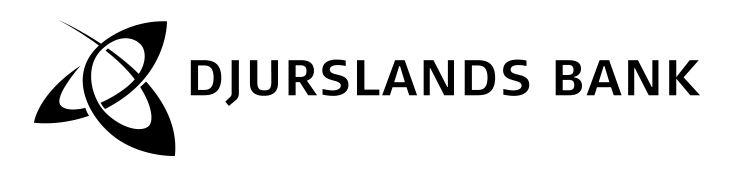

## **Regler for Djurslands Banks MobilBank**

## **1. Tilmelding og afmelding**

Når du tilmelder dig Djurslands Banks MobilBank i NetBank, har du adgang til mange af de samme funktioner, som du finder i Djurslands Banks NetBank. Funktionerne i MobilBank vil løben-de blive udvidet. Ved tilmeldingen får du tildelt en 6-cifret mobil-kode. Koden skal du bruge sammen med dit brugernavn, når du logger på MobilBank. Du kan altid se din mobilkode - og ændre din kode - i NetBank.

Dit brugernavn og din mobilkode er personlig, og må ikke udleveres eller benyttes af andre end dig selv.

Du kan til enhver tid afmelde Djurslands Banks MobilBank i **NetBank** 

1.1. Disponering og godkendelse af betalinger og handler<br>Du kan maksimalt foretage betalinger for i alt<br>50.000 kr. pr. dag via MobilBank. Er du under 18 år, kan<br>du maksimalt foretage betalinger for i alt 15.000 kr. Beta-<br>l daglige beløb, som du kan disponere over via Djurslands Banks e-Bank.

Vær opmærksom på, at du kan blive bedt om at opdatere Djurslands Banks MobilBank, før du kan logge på. Du vil i så fald modtage besked.

Når du har foretaget en betaling eller en værdipapirhandel i Djurslands Banks MobilBank, skal du godkende den med din mobilkode og en nøgle fra dit NemID nøglekort eller din NemID nøgleviser. Overførsler mellem egne konti og konti, du har fuldmagt til, kræver dog ingen godkendelse. Når din værdipapirhandel er indgået, modtager du en bekræftelse på dine mobile enheder, hvis forbindelsen er opretholdt. Modtager du ikke en bekræftelse, skal du kontakte Djurslands Bank for at få oplyst, om ordren er gennemført.

## **1.2. Spærring og ophævelse af spærring**

Du har pligt til straks at spærre din adgang til Djurslands Banks MobilBank, hvis du opdager eller får mistanke om uregelmæssigheder eller misbrug af din MobilBank, og hvis du mister din mobile enhed. Hvis NetBank spærres, vil MobilBank også blive spærret.

Du kan ophæve din spærring af Djurslands Banks Mobil-Bank i Djurslands Banks NetBank.

Vi anbefaler, at du aktiverer PIN-låsen på dine mobile enheder for at forebygge misbrug.

## **Regler for Djurslands Banks BeskedService**

Djurslands Banks BeskedService giver dig mulighed for at modtage besked fra banken på et eller flere medier (eksempelvis e-mail eller SMS). Du vælger selv, hvilke beskeder du vil modtage.

Under fanen Hjælp i netbanken kan du læse mere om Djurslands Banks BeskedService.

**1. Tilmelding og afmelding**<br>Når du tilmelder dig, godkender du med din NemID kode den<br>Service, du tilmelder dig, og vælger samtidig hvilket medie, du<br>ønsker at få beskeden på.

Når du tilmelder et medie til Djurslands Banks BeskedService, modtager du en kvittering for tilmeldingen på det medie, som du har tilmeldt.

Hvis dine medieoplysninger (eksempelvis mobiltelefonnummer eller e-mail-adresse) ændres, er du selv ansvarlig for at opdatere disse i Djurslands Banks NetBank.

Du modtager beskeder på mediet, indtil du afmelder Djurslands Banks BeskedService igen på siden "Beskedservice" i Djurs-lands Banks NetBank. Du kan afmelde BeskedService uden varsel.

Har du tilmeldt Djurslands Banks BeskedService til en konto, du har fuldmagt til, afmeldes Djurslands Banks BeskedService auto-matisk, hvis din fuldmagt tilbagekaldes.

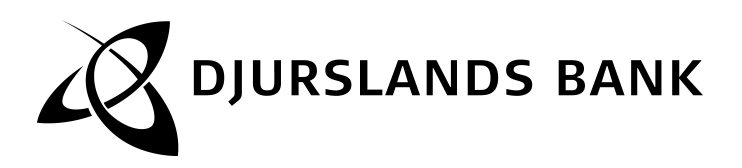

## **Afsnit 1-4 i Regler for NemID til netbank og offentlig digital signatur**

## **1. Indledning**

NemID er en sikkerhedsløsning, du kan bruge til din NetBank, offentlige og private hjemmesider. Du kan også bruge NemID, når du vil underskrive digitalt.

NemID består af et bruger-id, en adgangskode og et nøglekort, der angiver de engangskoder (kaldet nøgler), som du skal taste ind sammen med dit bruger-id og din adgangskode.

I IVR-løsningen (Interactive Voice Response) modtager du dine nøgler via din telefon.

Du har også mulighed for at anskaffe en elektronisk nøgleviser, der kan angive dine nøgler. Du skal dog stadigvæk beholde og i visse situationer bruge dit nøglekort.

Hvis du vil bruge NemID til offentlig digital signatur, skal du desuden have knyttet et OCES-certifikat til NemID. OCES står for Offentlige Certifikater til Elektronisk Service.

Nedenfor finder du de regler, der gælder for NemID. Vil du kun bruge NemID til din NetBank, er det reglerne i afsnit 2 og 3, der gælder for dig. Brug af NemID i din NetBank er i øvrigt reguleret i din aftale med banken. Det vil af din aftale med banken også fremgå, i hvilket omfang hæftelses- og ansvarsreglerne i beta-lingstjenesteloven finder anvendelse. Vil du også bruge NemID til offentlig digital signatur, gælder reglerne i afsnit 2, 3 og 4 for dig.

Disse regler for NemID finder du også på www.nemid.nu.

Ved Nets DanID forstås Nets DanID A/S cvr. 30808460.

Ved enhed forstås den enhed, hvorfra NemID benyttes for eksempel PC, mobiltelefon eller tablet.

## **2. Forpligtende handlinger**

Når du bruger NemID og udfører handlinger, for eksempel under-skriver digitalt, bliver du forpligtet over for modtageren, på samme måde som hvis du skrev under med din fysiske underskrift.

### **3. Regler vedrørende brug af NemID**

## **3.1. Oprettelse af NemID**

Når du opretter NemID, forpligter du dig til at give fyldestgørende og korrekte oplysninger.

**3.2. Opbevaring af bruger-id, adgangskode og nøglekort/nøgleviser**

Du skal være opmærksom på, at du:

- skal opbevare dit bruger-id, din adgangskode og dit nøglekort/din nøgleviser sikkert og forsvarligt, så andre ikke kan få adgang til at bruge dem
- ikke må oplyse din adgangskode, dine nøgler eller overlade dit nøglekort/din nøgleviser til andre
- ikke må scanne dit nøglekort, indtaste dine nøgler på eksternt medium eller på anden måde digitalisere eller kopiere nøglerne
- ikke må skrive din adgangskode ned
- ikke må opbevare adgangskoden sammen med dit nøglekort/din nøgleviser eller skrive adgangskoden på nøglekortet/din nøgleviser.

## **3.3. Sikkerhed ved brug**

Du skal sikre, at:

- dit bruger-id, din adgangskode og dit nøglekort/din nøgle-viser kun bruges af dig selv og i overensstemmelse med reglerne
- andre ikke får mulighed for at aflure din adgangskode. når du indtaster den
- du bruger NemID på en enhed, hvor operativsystem, internetbrowser og øvrige programmer løbende bliver opdateret med de seneste sikkerhedsopdateringer.

Du skal løbende kontrollere, at du ikke har mistet dit nøgle-kort/din nøgleviser, og at NemID ikke er blevet misbrugt. Du kan for eksempel vælge at få registreret, hvor du bruger NemID i "Hændelseslog" i selvbetjeningsløsningen på www.nemid.nu og her løbende kontrollere, at NemID kun har været brugt hos tjenesteudbydere, som du selv har besøgt.

## **3.4. Midlertidig adgangskode**

Første gang du skal oprette NemID, vil du modtage en midlertidig adgangskode til at logge på med. Det samme gælder, hvis du har spærret din adgangskode, se afsnit 3.5 om spærring.

Du skal straks bede Nets DanID eller din bank om en ny midlertidig adgangskode, hvis du tror, at andre har eller kan have fået kendskab til den midlertidige adgangskode, for eksempel hvis brevet med koden ikke er intakt.

## **3.5. Spærring**

### **3.5.1. Din pligt til at spærre omgående** Du skal straks spærre:

- dit nøglekort, hvis du tror, at andre har fået eller kan have fået kendskab til nøgler på nøglekortet, for eksempel hvis brevet med nøglekortet ikke er intakt, når du modtager det.
- din nøgleviser, hvis brevet med nøgleviser ikke er intakt, når du modtager det.
- dit nøglekort/din nøgleviser, hvis du har mistet det/den. Hvis du finder dit bortkomne nøglekort/nøgleviser igen, skal det/den destrueres.
- din adgangskode, hvis du tror, at andre har fået eller kan have fået kendskab til den, medmindre du har mulighed for straks at ændre adgangskoden via www.nemid.nu.

**3.5.2. Henvendelse ved spærring** Når du spærrer din adgangskode og/eller dit nøglekort/din nøgleviser, skal du oplyse dit navn, eventu-elt din adresse og cpr-nummer eller dit bruger-id eller nummeret på dit nøglekort eller din nøgleviser. Derudover skal du oplyse, om det er adgangsko-den eller nøglekortet/nøgleviseren, der skal spærres.

Når du har spærret adgangskoden, sender Nets DanID en bekræftelse til dig med meddelelse om tidspunkt og årsag til spærringen.

Du kan spærre din adgangskode og/eller dit nøglekort/din nøgleviser ved at:

- ringe på telefon: 72 24 70 10 (hele døgnet)
- gå ind på www.nemid.nu (hele døgnet)
- henvende dig til din bank eller borgerservicecenteret i din kommune (hvis du har NemID med offentlig digital signatur).

I "Hændelseslog" i selvbetjeningsløsningen på www.nemid.nu kan du løbende kontrollere tidspunktet for og årsagen til en spærring af din adgangskode og/eller dit nøglekort/din nøgleviser.

### **3.5.3. Nets DanIDs adgang til at spærre** DanID spærrer:

- din adgangskode, hvis Nets DanID får mistanke om eller vished for, at andre har fået kendskab til din adgangskode

- din adgangskode, hvis adgangskoden er indta-stet forkert et vist antal gange
- dit nøglekort/din nøgleviser, hvis Nets DanID får mistanke om eller vished for, at andre har fået

kendskab til nøgler fra dit nøglekort/din nøgleviser

- NemID, hvis Nets DanID får kendskab til, at du ikke har overholdt reglerne for NemID
- NemID, hvis du har opgivet forkerte oplysninger i forbindelse med oprettelse af NemID
- NemID, hvis Nets DanID får meddelelse om, at du er afgået ved døden.

**3.5.4. Brug af NemID efter spærring** Du kan ikke bruge dit NemID, når NemID eller adgangskoden er spærret. Hvis det kun er dit nøglekort/din nøgleviser, der er spærret, vil nogle banker give dig begrænset adgang til din NetBank, for eksempel til at kontrollere dine kontooplysninger.

## **3.6. Ophør med brug af NemID**

Du kan til enhver tid spærre din adgang til at bruge NemID, hvis du ikke længere ønsker at bruge NemID, se afsnit 3.5.2 om spærring. Bemærk, at du så ikke længere vil kunne benytte tjenester, som gør brug af NemID.

**3.7. Behandling af personoplysninger** Har du oprettet NemID via din bank, behandler Nets DanID dine personoplysninger på vegne af banken. Nets DanID behandler dine oplysninger, det vil sige navn, adresse og cpr-nummer, for at kunne identificere dig og bruger eventuelt e-mail-adresse til meddelelser til dig, for eksempel til at bekræfte spærring.

Hvis dit mobiltelefonnummer er registreret hos Nets DanID, kan Nets DanID bruge det til at sende dig meddelelser vedrørende NemID, for eksempel meddelelser vedrørende midlertidige adgangskoder.

Ved brug af NemID kan der gemmes log-filer på brugerens enhed. Disse filer kan slettes af brugeren, hvis det ønskes. Som en del af sikkerheden registrerer Nets DanID tids-punkter, hvor du bruger NemID, IP-adressen og andre oplysninger om den enhed, du bruger NemID fra.

Læs mere om logfilerne og sikkerhed på: https://www.nemid.nu/om\_nemid/sikkerhed/logning/.

Hvis du i selvbetjeningsløsningen på www.nemid.nu vælger at få registreret, hvor du har brugt NemID, registrerer Nets DanID også, hvilke tjenesteudbydere du har brugt NemID hos. Du kan altid fravælge denne registrering. Herefter vil Nets DanID ikke længere registrere, hvor du har brugt NemID. Nets DanID opbevarer oplysningerne i løbende år + fem år, hvorefter de slettes.

### **3.8. Krav vedrørende NemID**

Krav, som opstår som følge af, at du bruger NemID i din NetBank, skal gøres gældende over for din bank i henhold til din netbankaftale. Krav, som opstår som følge af brug af NemID på andre hjemmesider, rettes mod tjenesteudbyderen eller Nets DanID.

**3.9. Særligt vedrørende IVR-løsning** IVR-løsningen er fortrinsvis til blinde og svagsynede. Hvis du modtager nøgler via IVR-løsningen, skal du træffe tilsvarende sikkerhedsforanstaltninger for den telefon, du modtager nøgler på, som er angivet om nøglekort/nøgleviser her i reglerne. Det betyder, at:

- du skal sikre, at den telefon, du modtager nøgler på, er uafhængig af den telefon, du efterfølgende taster nøglen på
- du straks skal spærre din adgangskode, hvis du mister den telefon, du modtager nøgler på, eller hvis du opdager, at din telefonlinje bliver misbrugt.

## **3.10. Ændring af reglerne for brug af NemID**

Nets DanID har ret til at ændre reglerne uden varsel, når det sker som følge af en ændring i de sikkerhedskrav, der gælder for NemID. Ændringerne træder i kraft, når de offentliggøres på www.nemid.nu. Hvis Nets DanID har registreret din e-mail-adresse, får du desuden besked om ændringer via e-mail. Øvrige ændringer varsles på www.nemid.nu minimum tre måneder, inden de træder i kraft.

## **4. Særlige regler vedrørende offentlig digital signatur**

- Hvis du vælger at bruge NemID til offentlig digital signatur, supplerer reglerne i afsnit 4 reglerne i afsnit 2 og 3.
- Hvis du ønsker det, kan du bede om at få forskellige NemID, og dermed forskellige nøglekort/nøglevisere og bruger-id, til brug for henholdsvis din netbank og din offentlige digitale signatur.

- **4.1. Behandling af personoplysninger** Når du får et OCES-certifikat udstedt og knyttet til NemID, giver du samtykke til,
	- at Nets DanID foretager opslag i CPR for at indhente dit navn og din adresse
	- at Nets DanID videregiver sammenhængen mellem din offentlige digitale signatur og dit cpr-nummer til den<br>offentlige PID-tjeneste hos Digitaliseringsstyrelsen. PID-<br>tjenesten bruges til opslag fra offentlige tjenesteudbydere<br>for at identificere dig. En privat tjenesteudbyd få oplyst dit cpr-nummer, hvis du giver samtykke til det, når du logger på hos tjenesteudbyderen
	- at Nets DanID foretager opslag i den offentlige PID-tjene-ste for at indhente eventuelt PID-nummer fra en tidligere digital signatur.

Når du har fået oprettet NemID i forbindelse med din netbank, og du også vil bruge NemID til offentlig digital signatur, giver du samtidig samtykke til, at banken videregiver dine personoplysninger (navn, adresse, cpr-nummer og eventuelt e-mail-adresse og mobiltelefonnummer) til Nets DanID, så Nets DanID kan bruge dine oplysninger til at udstede og administrere din offentlige digitale signatur.

Når du har fået NemID i forbindelse med udstedelsen af offentlig digital signatur, og du også ønsker at bruge NemID til din netbank, giver du på bankens forespørgsel samtidig samtykke til, at Nets DanID videregiver oplysninger om NemID til din bank, så du kan bruge NemID i din netbank.

Hvis du ikke længere ønsker, at dine personlige oplysnin-ger og/eller oplysninger om NemID bliver behandlet som angivet ovenfor, kan du enten spærre din offentlige digitale signatur ved henvendelse til Nets DanID eller et borgerservicecenter og/eller lukke din adgang til netbank ved henvendelse til din bank.

Hvis du spærrer din offentlige digitale signatur, kan du kun bruge NemID i din netbank; hvis du lukker din adgang til netbank, kan du kun bruge NemID til offentlig digital signatur.

# **4.2. Dine pligter og dit ansvar som indehaver af offentlig digital signatur med tilhørende OCES-certifikat** Du skal sikre dig, at oplysninger om navn og eventuelt e-mail-adresse i OCES-certifikatet er korrekte.

Hvis der sker ændringer i de oplysninger, der fremgår af OCES-certifikatet - for eksempel hvis du skifter navn - skal du inden for 30 dage forny dit OCES-certifikat. Hvis OCEScertifikatet ikke fornys inden for 30 dage, og Nets DanID har kendskab til, at oplysningerne ikke er korrekte, spærrer Nets DanID dit OCES-certifikat.

Du må ikke bruge dit OCES-certifikat til at udstede certifikater til andre.

## **4.3. Spærring af dit OCES-certifikat**

Nets DanID spærrer dit OCES-certifikat, hvis

- du beder Nets DanID om det
- Nets DanID får kendskab til, at du ikke har overholdt NemID-reglerne.

Når du selv spærrer dit OCES-certifikat, sender Nets DanID dig en bekræftelse på, at spærringen er gennemført, enten i en signeret e-mail eller i et brev til din folkeregisteradresse, hvis Nets DanID har adgang til den. Hvis Nets DanID

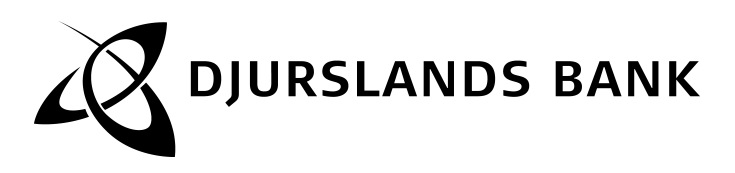

ikke har adgang til din folkeregisteradresse, sendes bekræftelse til den adresse, du har oplyst til Nets DanID.<br>Hvis Nets DanID spærrer dit OCES-certifikat, uden du selv<br>har bedt om det, giver Nets DanID dig besked om årsagen i<br>en signeret e-mail og i et brev, hvis det er mu

## **4.4. Fornyelse af dit OCES-certifikat**

OCES-certifikatets gyldighedsperiode fremgår af dit OCES-<br>certifikat. Et OCES-certifikat er gyldigt i op til fire år. Senest<br>fire uger før OCES-certifikatet udløber, giver Nets DanID dig<br>besked i en e-mail eller i et brev

### **4.5. Pligter og ansvar, når du modtager digitalt underskrevne data**

Hvis du modtager digitalt underskrevne data, for eksempel fordi du udveksler digitalt underskrevne e-mails eller doku-menter, skal du, inden du forlader dig på OCES-certifikatet, kontrollere, at afsenderens OCES-certifikat

- er gyldigt det vil sige, at gyldighedsperioden, der frem-går af OCES-certifikatet, ikke er overskredet
- ikke er spærret det vil sige, at det ikke er opført på Nets DanIDs spærreliste på Nets DanIDs hjemmeside
- bruges i overensstemmelse med eventuelle anvendelsesbegrænsninger, som fremgår af OCES-certifikatet.
- **4.6. Nets DanIDs ansvar over for dig som indehaver af et OCES-certifikat**

Nets DanIDs erstatningsansvar ved misbrug følger dansk rets almindelige regler. Nets DanID er dog ikke ansvarlig for tab, hvis du ikke har overholdt NemID-reglerne. Du skal gøre eventuelle erstatningskrav, der relaterer sig til dit OCES-certifikat, gældende over for Nets DanID. NemID-reglerne er underlagt dansk ret. Eventuelle uoverensstemmelser mellem dig og Nets DanID, som ikke kan løses ved forhandling, kan indbringes for Københavns Byret.

**4.7. Nets DanIDs ansvar over for dig, når du modtager digitalt underskrevne data**

Nets DanID er ansvarlig for tab hos dig, når du med rimelig-<br>hed forlader dig på en afsenders OCES-certifikat, hvis tabel<br>skyldes, at Nets DanID har begået fejl i forbindelse med<br>registrering, udstedelse og spærring af cer DanID er ikke ansvarlig for tab, hvis Nets DanID kan godt-gøre, at Nets DanID ikke har handlet uagtsomt eller forsætligt.

Gældende fra 22. november 2015